# **VisibleThread for Docs 2.13 – Product Update & Release Notes**

November 2016

This major release focused on adding some great new features and enhancing old ones.

Here are the highlights:

- **New Document Compare capability**: find all changes between two versions of a document
- **New Responsibility Matrix capability**: assign responsibilities to specific teams or groups
- **Enhancements to Clear Language**
	- o **Additional export options:** export to Excel from the document level, and export to PDF from the folder level
	- o **Customize Clear Language exports** to specify which readability factors appear in the report: long words, long sentences, hidden verbs, and passive voice
- **Export an Annotated Word Document** from the Quality Analysis , Concept Tracking and Clear Language Tabs.
- **Move documents to a different folder**: greater flexibility when reorganizing your documents
- Improved **dictionary performance**.

#### **Document Compare Report**

We have added a new Document Compare report that allows you to view all changes between two different versions of a document. This has three main use cases:

- Checking for differences between a draft and final RFP
- Analyzing a revised contract for changes
- Looking for proposal text that was removed during the editing cycle to meet page limits

To run the Document Compare report, select the folder containing the two documents and click on "Compare Docs (Show Revisions)". In the following window, select the two documents for comparison, and click "Compare Docs".

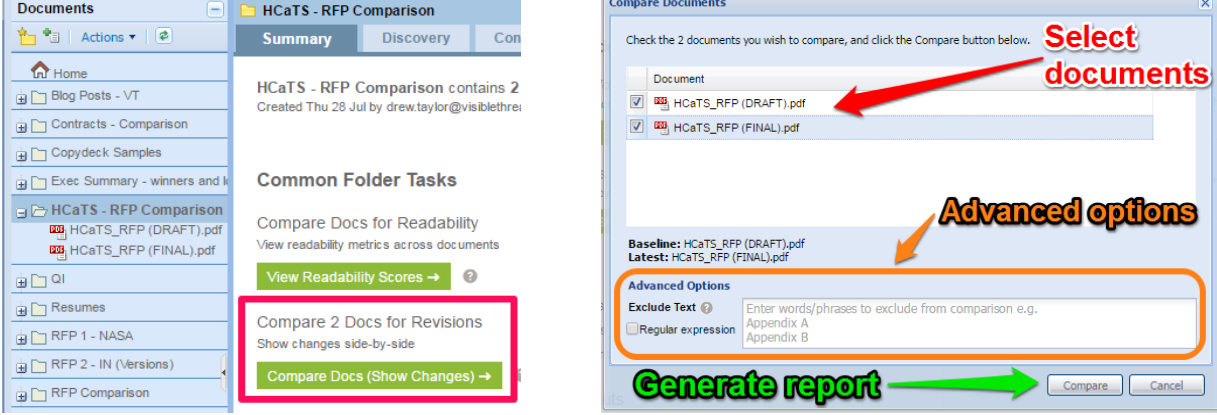

The Document Compare report produces an Excel output allowing you to easily compare both documents for changes.

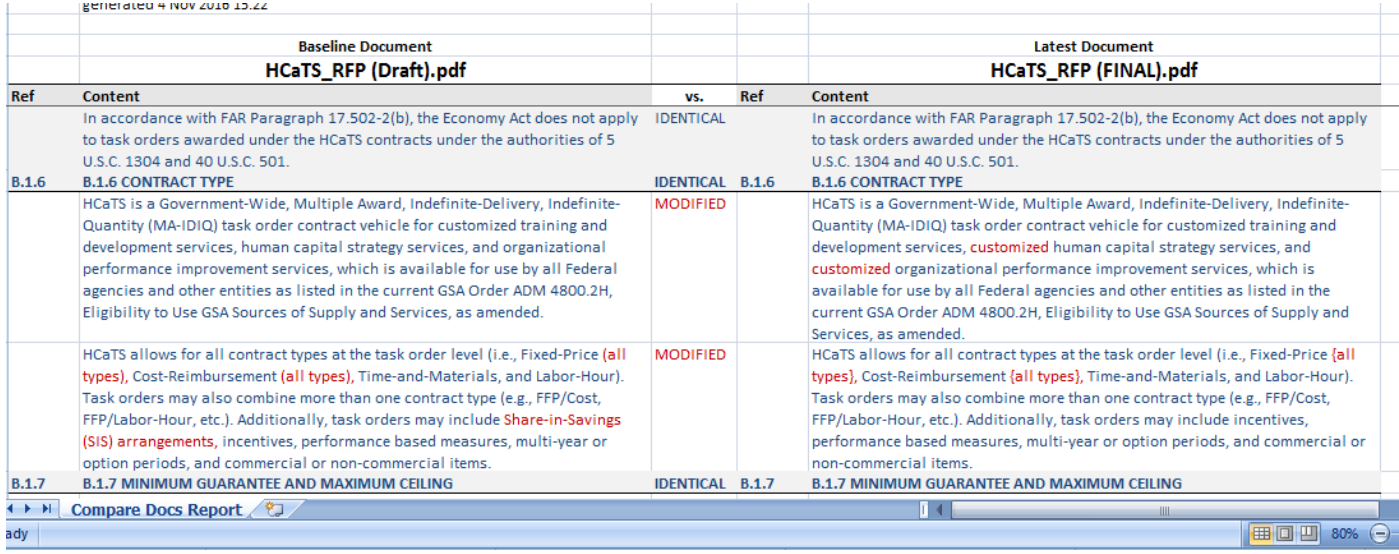

#### **Responsibility Matrix creation**

You can now create a "Responsibility Matrix" from the Quality Analysis tab. This feature allows you to assign responsibilities to specific teams, companies, or individuals. It is similar to the Compliance Matrix, but the Responsibility Matrix allows for more specific shredding of a contract post-award.

To generate a Responsibility Matrix, select the document you wish to analyze and navigate to the Quality Analysis tab. From there, assign your dictionary and click "Create Responsibility Matrix".

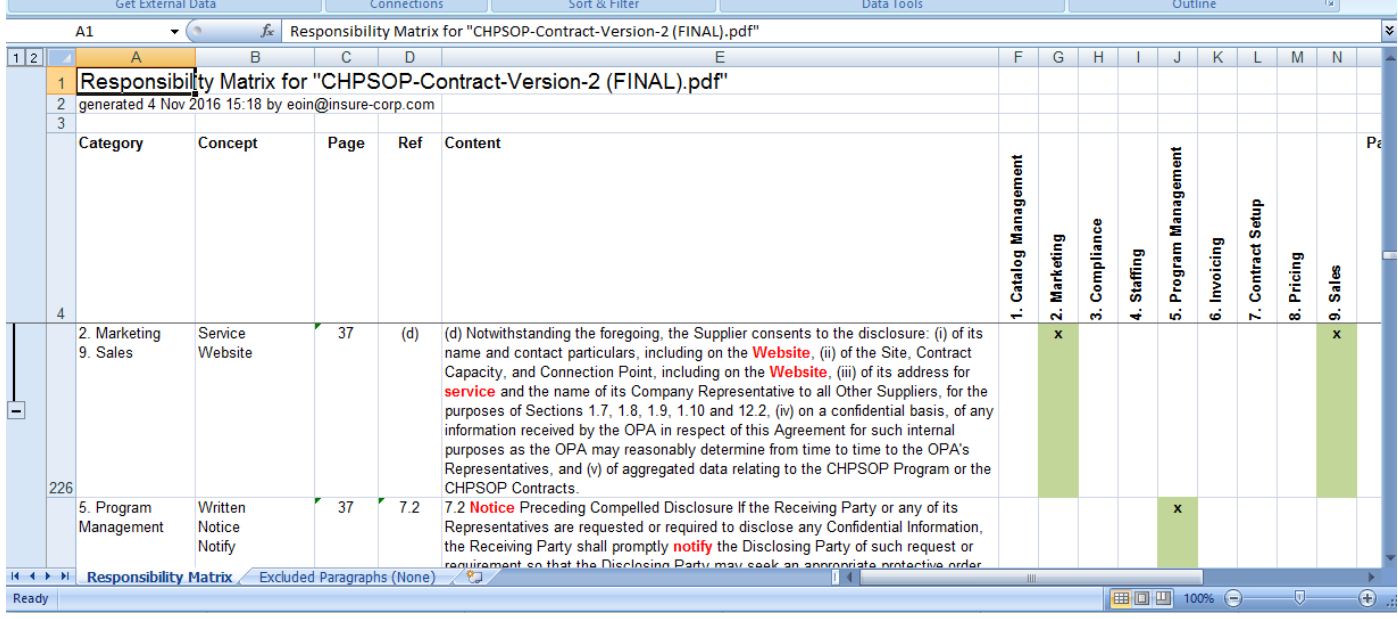

#### **Enhancements to Clear Language**

In VisibleThread 2.13, we have enhanced a number of the Clear Language features:

- 1. Additional export options: export the Clear Language results in Excel and Annotated Word Doc format at the document level, and export to PDF at the folder level
- 2. Customization of the report by selecting or deselecting Clear Language factors prior to export, e.g. show/don't show Long Words
- 3. A new report at Clear Language Folder level that allows you create a PDF report comparing the language quality across a number of documents.

The new export options are listed along the top taskbar, along with the original PDF export option:

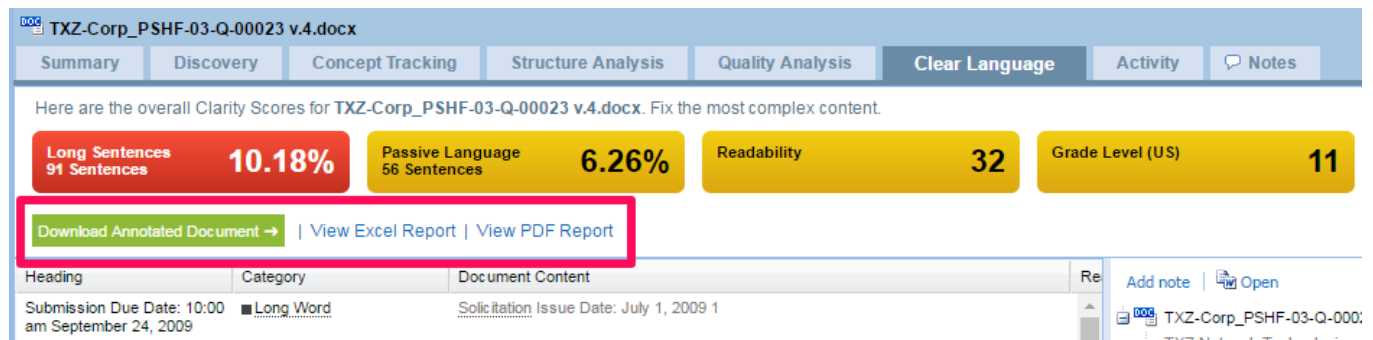

The Excel report is similar to the original PDF export: it contains all metrics (top level and paragraph level) and any text containing a Clear Language issue.

The new options for report generation allow you to choose which Clear Language metrics to highlight in the report output.

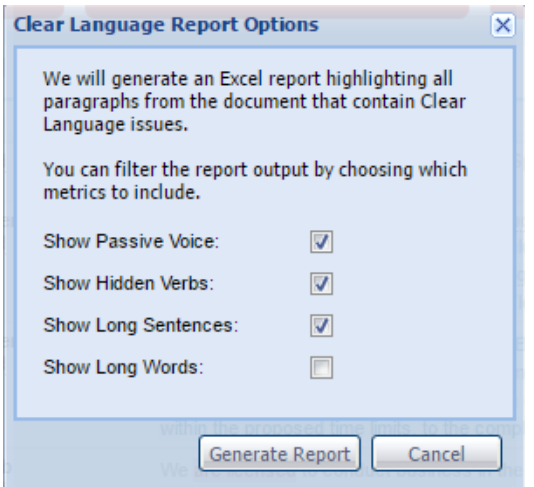

The Annotated Word Doc exports an exact copy of your uploaded document with the suggestions for improvement added as comments within the Word file.

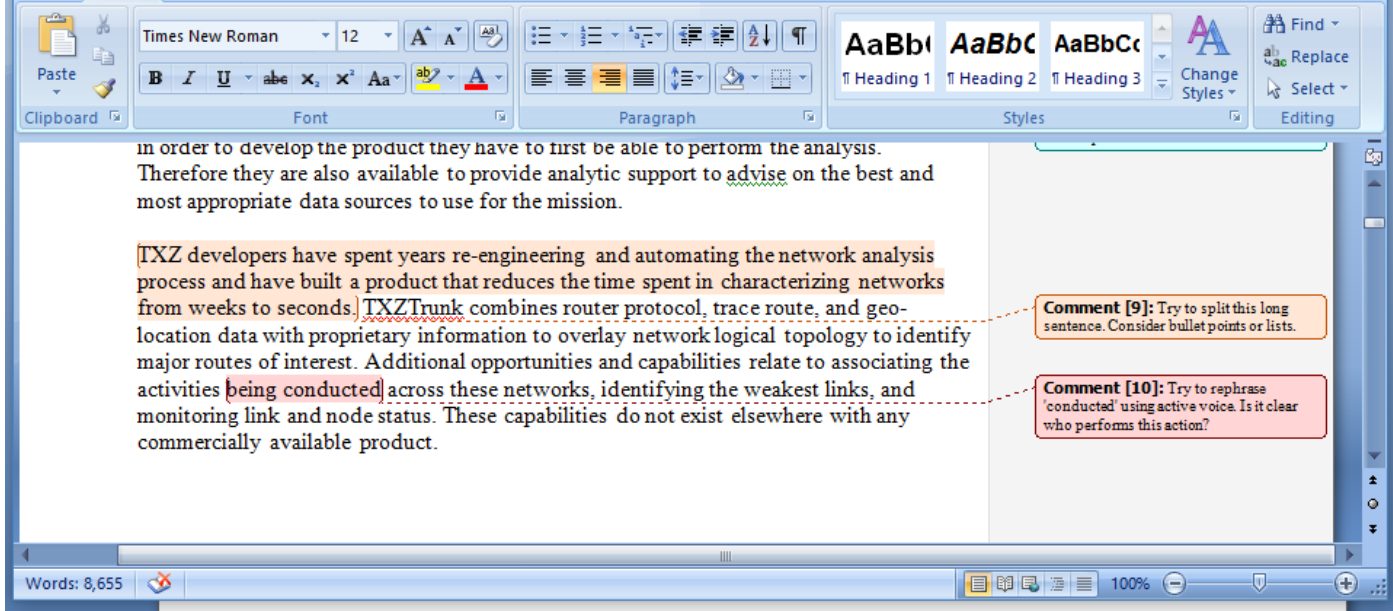

#### **Export an Annotated Word Document**

In addition to exporting an Annotated Word Document from Clear Language tab, you can now also export an Annotated Word Doc from the Quality Analysis and Concept Tracking tabs at the document level.

In both cases, the Annotated Word Doc export will highlight all dictionary matches within the document, and insert the dictionary-defined description as a comment in the Word review pane.

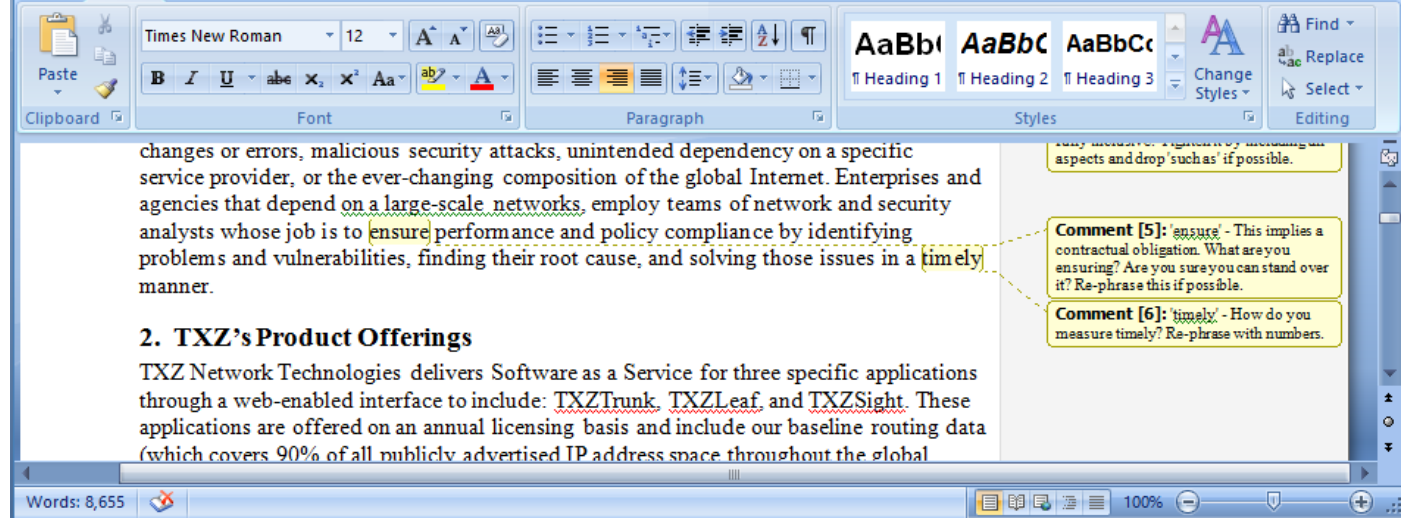

#### **Move Documents to Different Folders**

In 2.13, you can now move documents from their current folder to other folders in your environment. This will allow you to easily reorganize your documents without needing to re-upload them.

To move a document to a different folder, right-click on the document or click the "Actions" menu at the top of the screen and select "Move Document to Folder." In the following window, select the destination folder and click "OK".

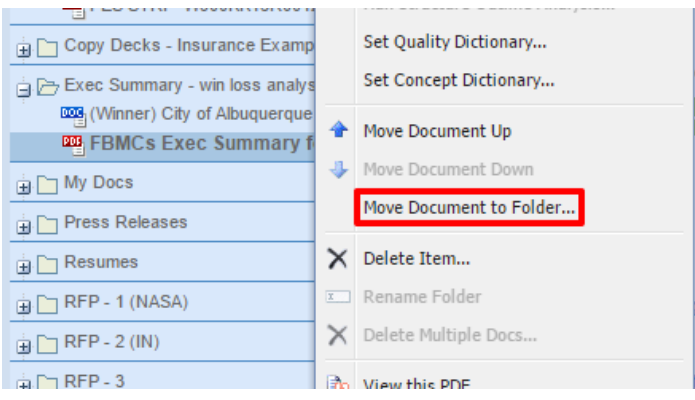

#### **Improved Dictionary Performance**

In VisibleThread 2.12 when you saved changes to a dictionary, VisibleThread would immediately re-check any documents or folders that used that dictionary. In environments with large amounts of documents, this could result in long wait times. We redesigned this process for version 2.13. Now when you save any edits to a dictionary, the changes are saved immediately. Any documents or folders that use that dictionary are flagged as 'requiring reanalysis' allowing you to choose when you would like the documents re-checked.

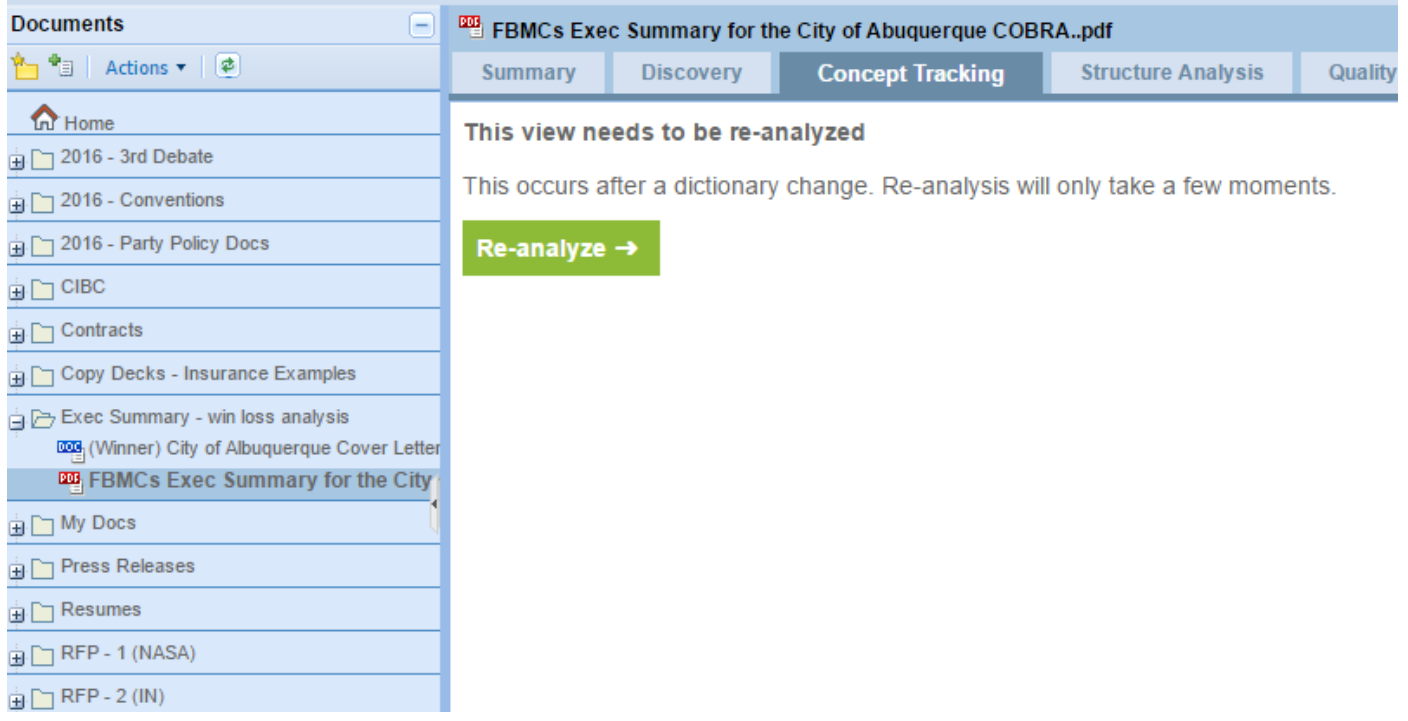

## **Support for Internet Explorer 9 and 10 deprecated**

VisibleThread 2.13 removes support for versions of Internet Explorer prior to version 11. We made this decision to allow us to focus on enhancing our products without the constraints of backwards compatibility. VisibleThread Docs 2.13 is compatible with Internet Explorer 11, Microsoft Edge, Firefox, Safari and Google Chrome browsers.

### **Obtaining the Latest Release Notes & Documentation**

For the most recent updates to the Release Notes, go to the VisibleThread Support center at [http://www.visiblethread.com/support/support-home.](http://www.visiblethread.com/support/support-home)

#### **Contact**

Our website gives up-to-date details of contact numbers and addresses. To contact VisibleThread support, go to <http://www.visiblethread.com/company/contacts> in your browser, or email [support@visiblethread.com.](mailto:support@visiblethread.com?subject=Support%20Query)

End of VisibleThread 2.13 Release Notes © 2016 VisibleThread